# 2023-2024 Tech/TV Connection How to for classrooms

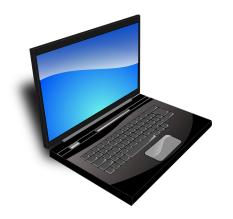

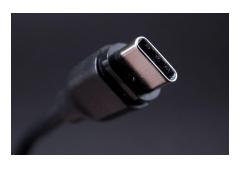

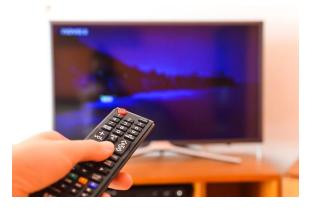

#### Connection for classes without zoom

No real changes from last year but used with second monitor

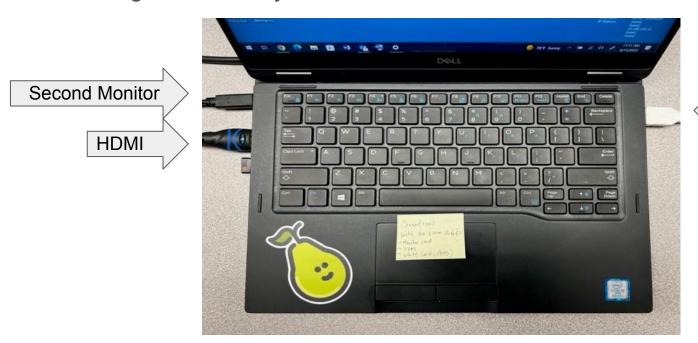

Whiteboard Pens (USB)

The sound setting can be kept on epson projector if owl is not in use.

# Connection for classes with Zoom students using TV

You will use the TV as a second monitor to show zoom students

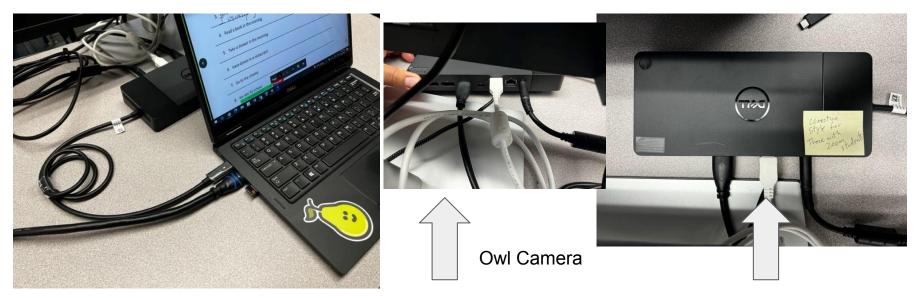

HDMI connection and Dell box cord connection

White pen cord and owl camera cord underneath

#### TV is now monitor #2

Source should be on PC (use Samsung control)

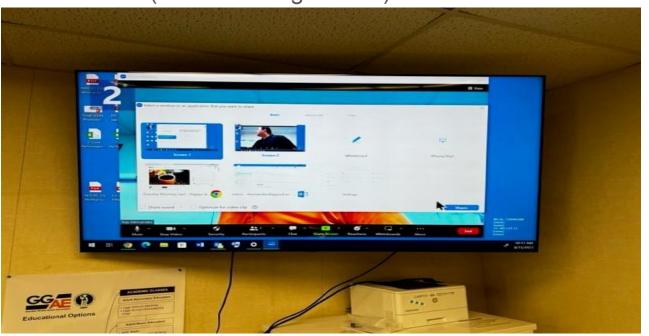

# Go to settings, system, display to adjust monitor placement (left or right)

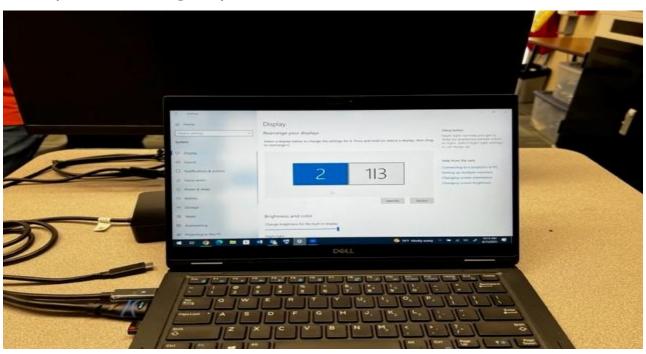

# Adjust mouse pointer and change color

Go to settings, devices, mouse,
On the right side of screen
Click on adjust mouse and cursor
size

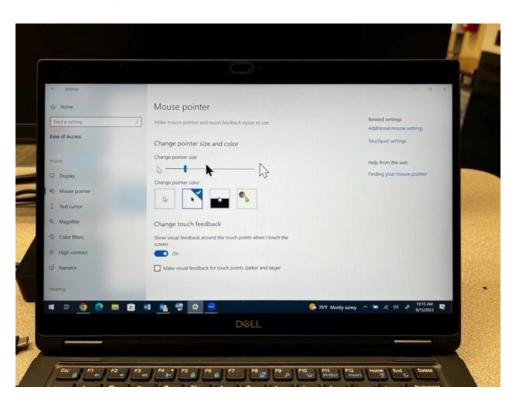

# Star zoom on monitor 1

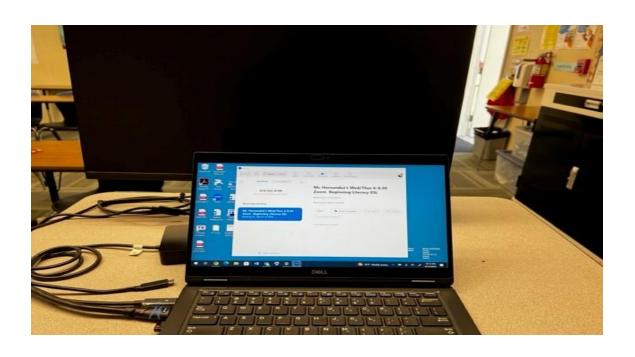

#### Start zoom on monitor 1

Make adjustments before dragging image to second monitor

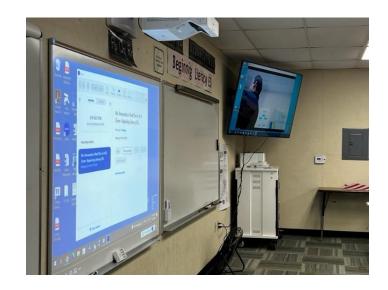

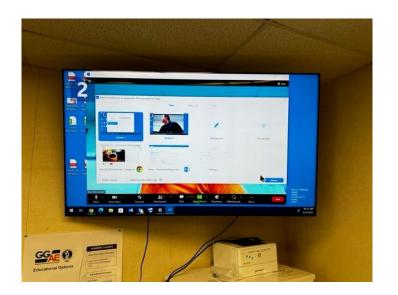

Share screen 1, check share sound, then share

# Adjust zoom to fill TV monitor by dragging

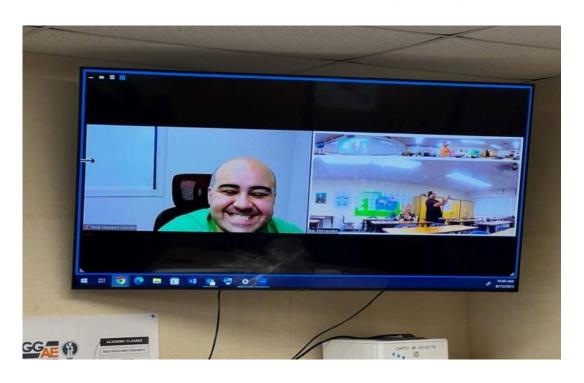

#### Final results

Pens should work using

annotation tools while zooming

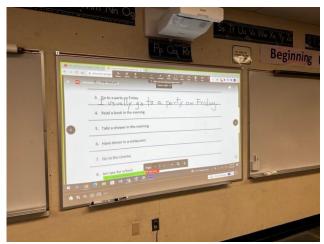

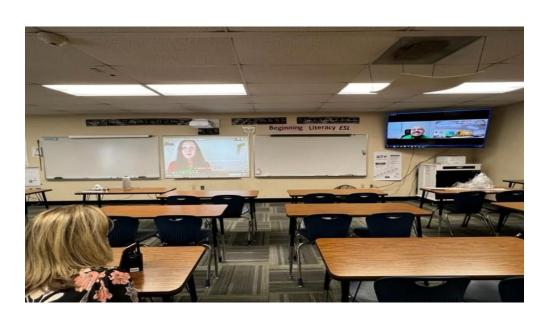

In person students interact with zoom students